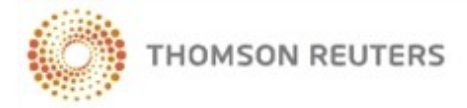

CHECKPOINT<sup>®</sup> LEARNING

# **CHECKPOINT LEARNING**

Checkpoint Learning combines the suite of Thomson Reuters continuing education products into one application. This means single login to access Checkpoint Learning courses and copies of your certificates of completion.

# **Log in to your Checkpoint Learning Account**

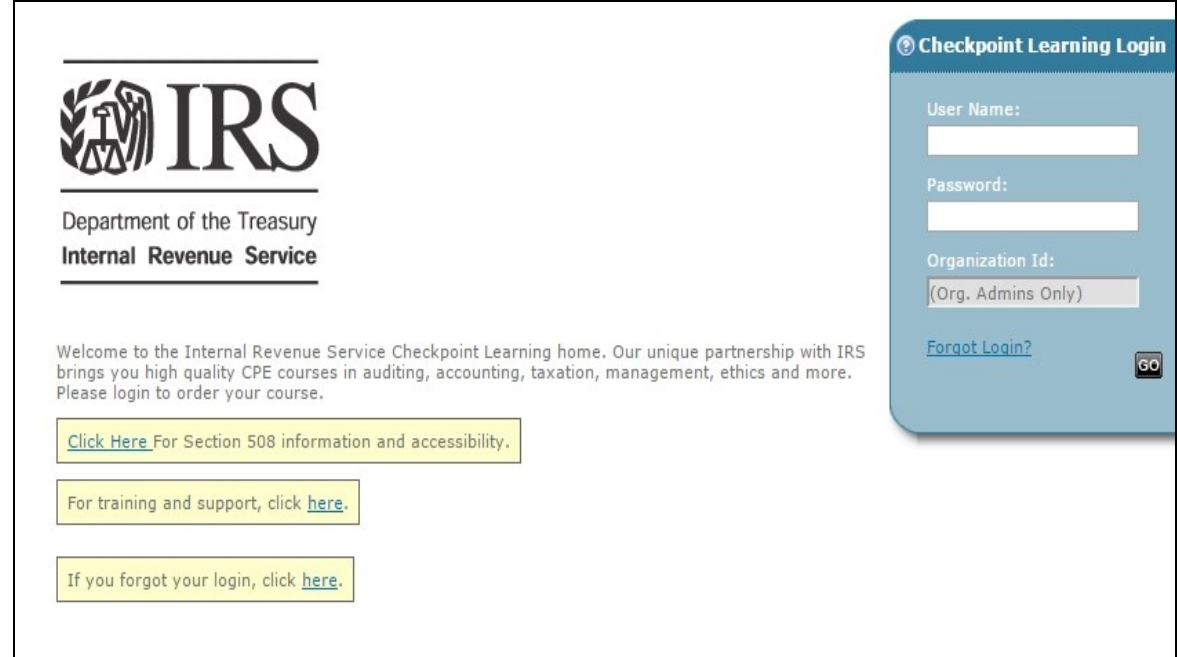

To log in to your Checkpoint Learning account, do the following:

1. Click the following link (or copy and paste this URL into your web browser):

<https://checkpointlearning.thomsonreuters.com/Vender/LandingPage/LOGINIRS>

The **Checkpoint Learning Login** for IRS Professionals page is displayed.

**For support, go to [http://support.checkpoint.thomsonreuters.com](http://support.rg.thomsonreuters.com/), or call 1.800.431.9025 (option 9).**

- 2. Type the following login information:
	- **Username** Enter your entire IRS email address.
	- **Password** Enter your provided password.
- 3. Click **Go** to access the **Homeroom** tab.

# **Navigating Your Checkpoint Learning Account**

Checkpoint Learning is an Internet-accessible platform that allows you to launch courses, view your history, and store documentation within a single account.

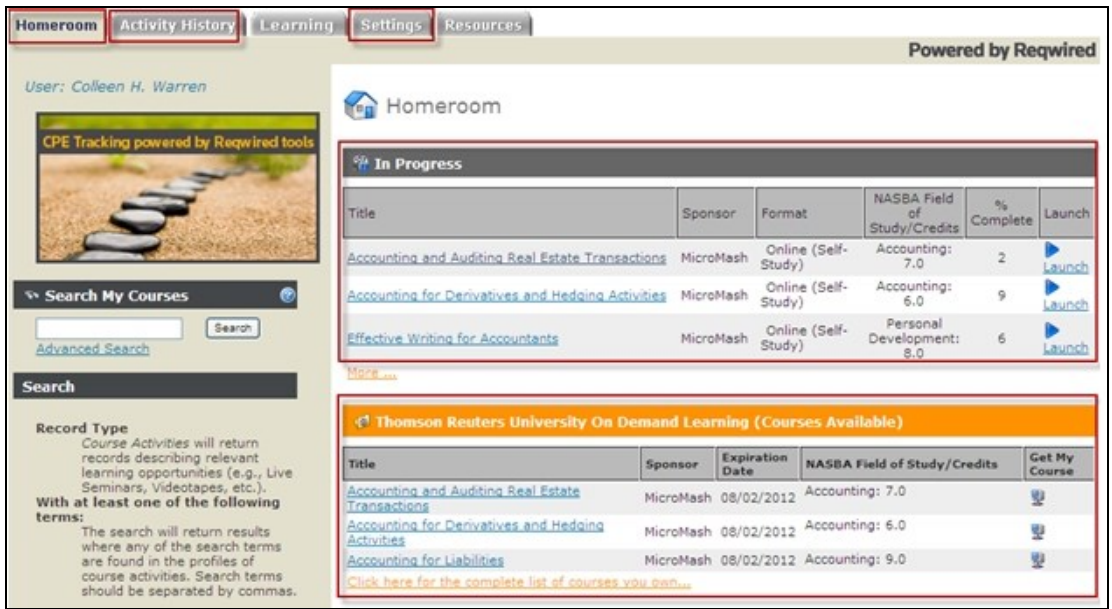

The Main Menu tabs are located across the top of the page. The following tabs are the most relevant:

**Homeroom** - The **Homeroom** tab is your landing page when you log in. It includes the following sections:

- **In-Progress** Lists the Programs that you have launched but not yet completed. Click the **Launch** button to launch online formatted programs. **Note**: You will find the downloaded formatted programs on your computer, but you will not have a Launch button on the **Homeroom** tab in the **In-Progress** section.
- <sup>l</sup> **Thomson Reuters Tax & Accounting On Demand Learning (Courses Available)** Lists the online programs available to you. **Note**: Disable any pop-up blockers prior to clicking the **Launch** button for online courses (under the **Get My Course** column).

Click either heading to view the full list of in-progress programs or to see the full list of Thomson Reuters online courses.

**Activity History** – The **Activity History** tab displays your history, that is, a list of programs you have completed through your Checkpoint Learning account. This tab also stores your electronic Thomson Reuters certificates of completion. You can also use your Checkpoint Learning account to enter history and documentation that you obtained externally.

**Settings** – On the **Settings** tab, you can change your password or enter personal information such as a phone number or a personal or firm email address. This information supplements the information that your Firm Administrator has already provided.

#### **Launching Thomson Reuters Online Courses**

To launch a Thomson Reuters online course, do the following:

1. Click the **Thomson Reuters University On Demand Learning (Courses Available)** heading on the **Homeroom** tab to display the **On Demand Learning (Courses Available)** page:

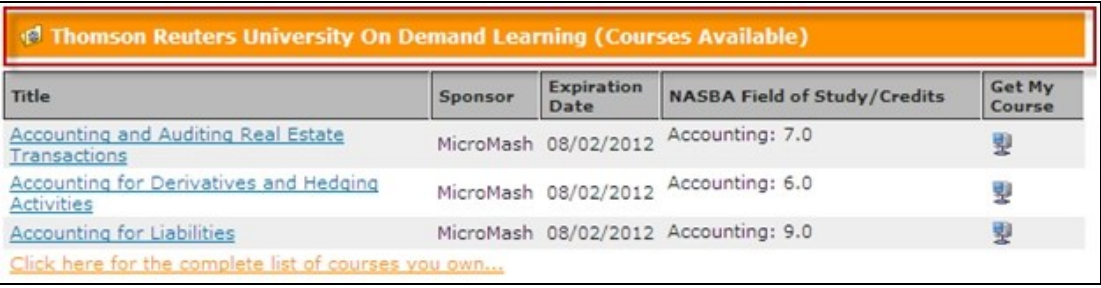

- 2. Search for a course:
	- **Course Title** Click a course title to view the program description, credit eligibility and NASBA field of study.
	- <sup>l</sup> **Search My Courses** Enter a topic or term and click the **Search** button to display your search results.

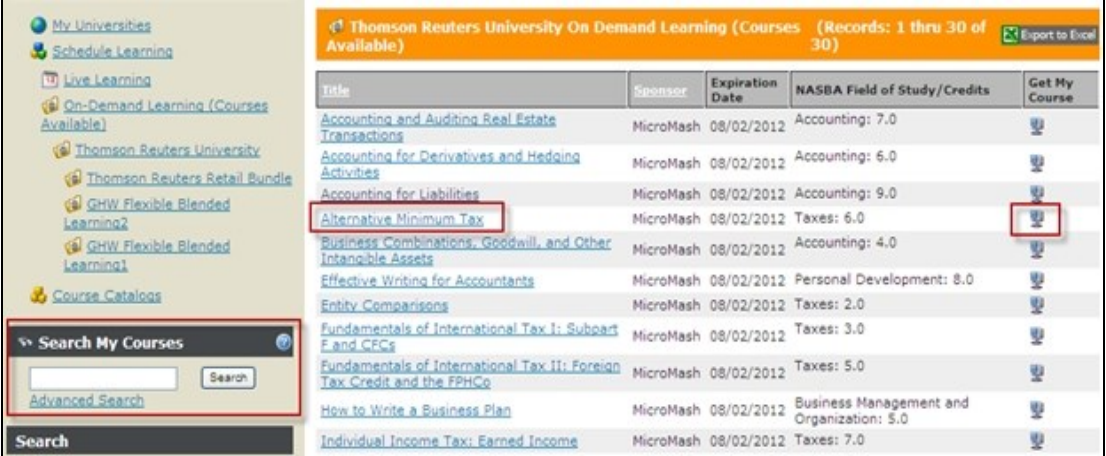

3. To launch an online course, click the **Launch the Course Online** icon , which will display the course in a new window.

**Note:** Disable any pop-up blockers prior to launching a course.

# **Navigating Thomson Reuters Online Courses (including Download Format)**

Thomson Reuters courses display in their own window and have the following elements:

- **Retractable Outline** By expanding the outline you can jump to a particular chapter, or view which chapters you have already completed.
- **Search** Enables you to search for a word, concept, or term.
- **Glossary** Displays the key terms used within the course.
- **Tools** Displays a calculator tool or other applicable course-related tools.
- **Bookmarks** Enables you to bookmark a specific section within the course. You can review bookmarked sections before, during and after you have completed the course.
- **Transcript** Displays any dialogue within a course.
- Help Enables the Help tool within the course.
- **Print** Enables you to print any or all sections of the course, including the Glossary.
- **Certificate** Displays the certificate of completion you earned by completing the course with a passing grade of 80 percent or better.
- **Exit** Enables you to stop the course and exit. You can launch the course again and start where you left off.

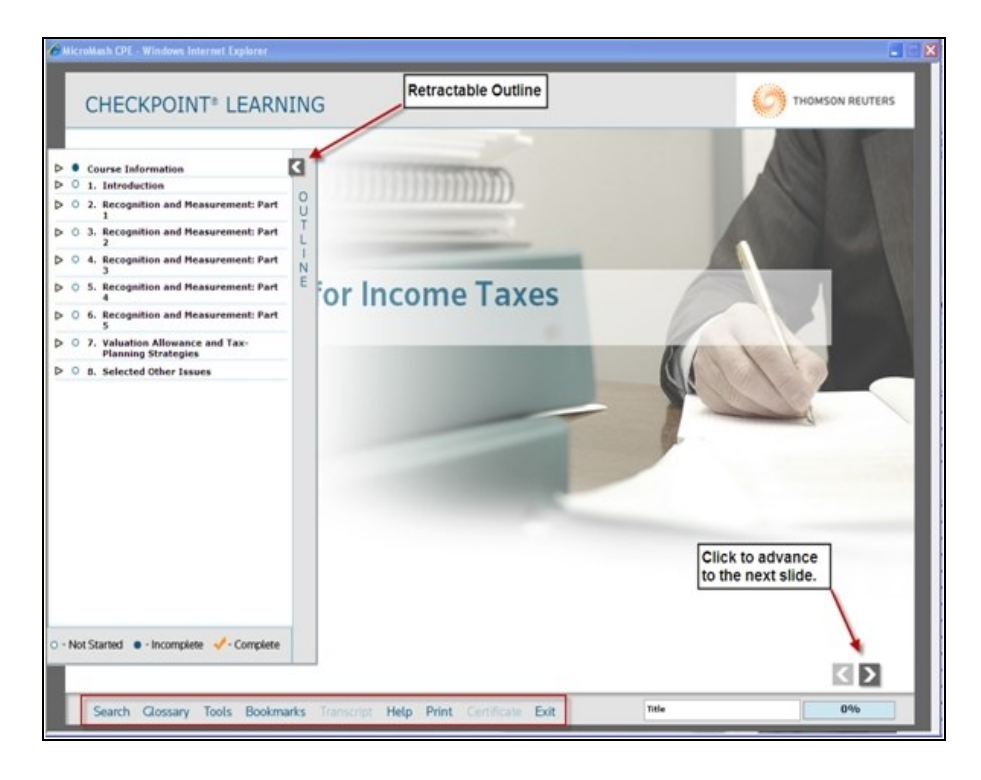

# **Locating your History and Certificates of Completion**

For each course you complete, your Checkpoint Learning account will maintain electronic certificates of completion in the **Activity History** section. Click **Certificates & Documents** to view or print electronic copies of your certificate.

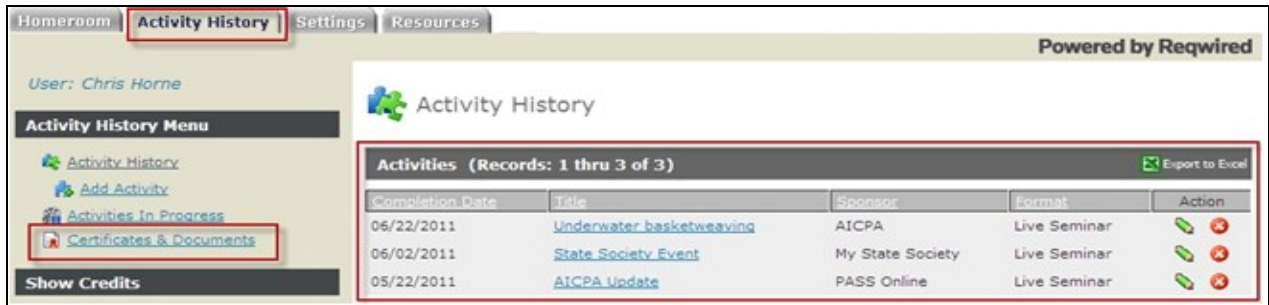

# **Support**

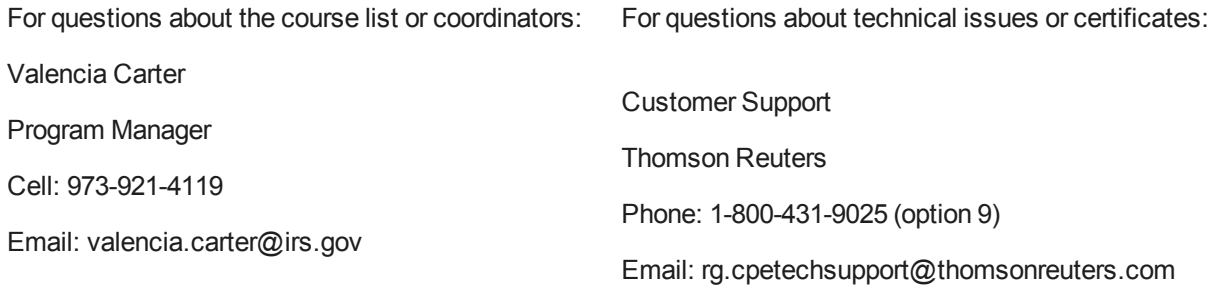

# **Glossary**

#### **A**

## **Account Profile**

Checkpoint Learning employee data record that contains the employee's professional account settings, attributes, groups, CE tracking modules (such as regulators), coaches, and owner of the account.

## **Accreditation**

The process of applying appropriate credit hours and applicable subject areas toward a particular program or activity.

## **Activity Profile**

Checkpoint Learning activity data details that include activity title, description, sponsor, format (such as live, self-study, teaching, publication), credit hours, completion date, and accreditation.

# **AICPA**

American Institute of Certified Public Accountants. The AICPA is the professional organization for CPA members in the U.S. Sets ethical and auditing standards for public and private companies, nonprofit organizations, and governments. Develops and administers the CPA exam and licensure.

#### **C**

## **CE**

Continuing Education. Generally, after licensure, regulators require CE so that licensees maintain professional competence and expertise in the field.

# **CE Tracking**

An application within Checkpoint Learning that tracks activities/courses against regulators' continuing education (CE) requirements.

#### **Certificate**

A document that verifies course completion. Generally presented to those completing a course, this document usually states the title of the course, location, date completed, applicable subject areas, credit amounts, participant name, and sponsor name.

#### **CFP**

Certified Financial Professional

## **CLE**

Continuing Legal Education. CLE is the equivalent of CE (or CPE) but applicable to registered attorneys/lawyers.

# **Competency**

A particular skill needed to perform a specific financial or accounting role/task in a job, organization, or profession.

## **Conference/Live Seminar**

A learning activity or event that the individual professional or firm professional attends in person that is presented by a live teacher/lecturer.

# **Course Activity**

An in-house (or external) class that is posted to the Live Learning calendar by the Firm's Administrator.These course activities have particular start/end dates and start/end times.

# **Course Catalog**

Checkpoint Learning's search engine that lets you search for either your own company's courses or Thomson Reuters courses by title, description, delivery format, media format, and vendor.

## **Course Profile**

Checkpoint Learning's basic course information that includes title, course code, status, description, field of study/subject area, format, learning level, prerequisites, credit hours, and technical requirements.

# **CPA**

Certified Public Accountant

# **CPE**

Continued Professional Education. CPE is often used interchangeably with CE.

# **CPL**

Checkpoint Learning (CPL) is Thomson Reuter's comprehensive, web-based application built to support all aspects of a company's learning needs.

#### **D**

# **Download Course**

A course that is installed on your hard drive and accessed through the Checkpoint Learning Offline Player, allowing you to work through the course without being connected to the Internet.

#### **F**

# **FA**

A Firm Administrator (FA) is an individual who manages the Checkpoint Learning application for an organization or company. The FA controls access, manages professional accounts, manages activities/courses, manages and assigns learning plans, customizes account settings, and runs reports as needed.

#### **FP**

A Firm Professional (FP) is an individual who uses Checkpoint Learning as part of a larger organization or company.

#### **IP**

**I**

An Independent Professional (IP) is an individual who uses Checkpoint Learning without being part of a larger organization or company.

#### **L**

#### **Learning Plan**

A collection of courses that a Firm Administrator assigns to employees and which must be completed by a specified date.

#### **LMS**

Learning Management System

#### **N**

#### **NASBA**

The National Association for the State Board of Accountancy (NASBA) is dedicated to enhancing the country's 55 State Boards with high-quality, effective programs and setting standards for these program developments. NASBA Registry/QAS sponsors must adhere to NASBA standards when developing and delivering training to accountants. Thomson Reuters is a NASBA Registry and NASBA QAS sponsor.

#### **O**

#### **On-Demand Course**

A course that can be launched at anytime from anywhere you have Internet access. In Checkpoint Learning, you can launch courses from the Homeroom tab or Learning tab.

#### **Online Course**

A course that you launch and take in an online format.

#### **Online Grading**

Self-study, print-based course exams that you can complete online and receive real-time test results.

**P**

# **PCAOB**

The Public Company Accounting Oversight Board (PCAOB) is a private-sector, nonprofit corporation created by Congress to oversee the audits of public companies to protect the interests of investors and to prevent fraud.

#### **Q**

#### **QAS**

Quality Assurance Service (QAS) is a NASBA certification that is applied to eLearning courses that have the highest level of quality in development and presentation.

#### **R**

#### **Registrant**

Someone who is registered for a course activity.

#### **Regulator**

An organization or licensing body that develops, maintains, and enforces rules/regulations for a particular license. Generally, a regulator's rules and regulations include continuing education requirements.

#### **S**

#### **Sponsor**

A person/organization who develops and supplies continuing education courses/activities to licensees. Often, sponsors are required to register with state boards and/or NASBA before being approved to deliver their education programs.

#### **State Board**

An organization that sets the standards and rules for what it takes for accounting professionals to practice in the state.

#### **W**

# **Webinar**

A seminar, class, or event conducted over the Internet with a live, remote presenter.